*Key articles.....*

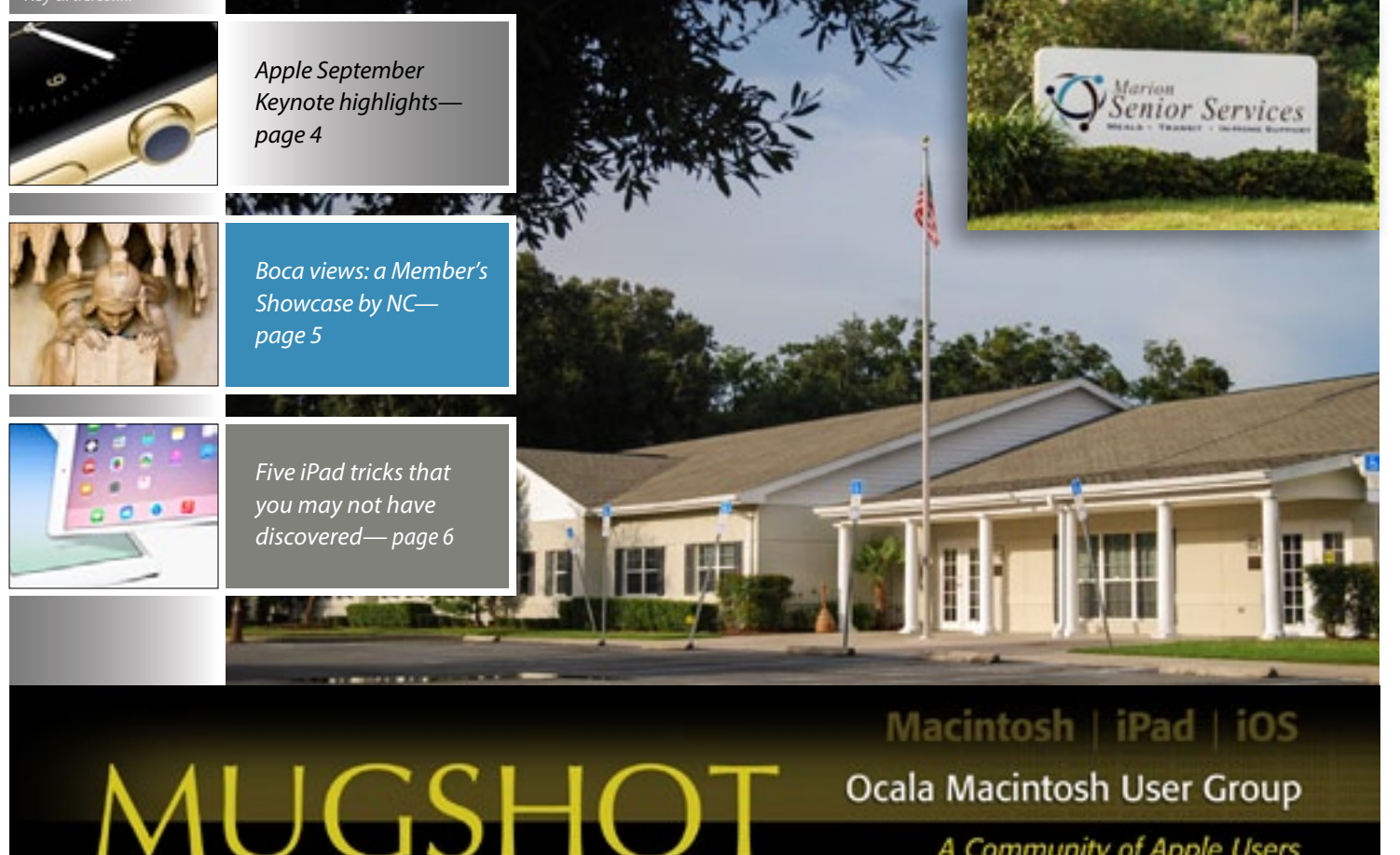

A Community of Apple Users

# *A message from the prez—*

**New Meeting Location —** it has taken us a little longer to complete our preparation to move to a new location, but we wanted to get it right. Our goal was to find a location centrally located demographically for both our current and future members. I believe we've done it. It has taken a lot of work; I would especially like to thank Burt,

Brian and NC for their efforts in making it happen. If you are not familiar with the Marion Senior Services location, Al has outdone himself in this issue of the MUGSHOT to show you the new facility and how to find it.

**New Apple Stuff** — To no one's surprise, following the release of iOS8, Apple announced the 6th generation of the iPhone and it is now available. If you are considering any of the new Apple products and services, you won't want to miss our next meeting at the Marion Senior Services location, when Mr. Wesley Santiago, the local Apple rep., will be presenting Apple News. Again, a very timely program. Thanks Burt.

**Workshops** — Summer is winding

### Next Meeting - October 14th, 2014: 7 PM Apple News presented by Wesley Santiago, Apple

down and our workshops have started up. If you missed Phil's workshop on the 20th of September you missed a good one. Don't miss the next one, it will be in our new location on 28 October starting at 6:45pm. Also, new schedules for our meetings and workshops are posted on our website. And by the way, Phil has completely re-done our website, looks great. I know Phil put a lot of time and effort into it. Thanks, Phil.

If you like the Mugshot this month and why wouldn't you — you may not know that I put Al through a couple of extra loops by delaying our selection of the Marion Senior Services location. Needless to say, a lot of work went into getting it ready, again! Thanks, Al.

Which leads me to my last topic this month, member participation. This club like any other, needs the support of its members. As you can see, from my previous comments, members regularly volunteer their time and effort to our club's activities and without them the club couldn't succeed. I don't have space to mention all of them by name, but thanks to all of you.

It has long been one of our goals to get more members involved in our activities. Starting with our November meeting, we will be selecting members to tell us all about their experiences with their favorite programs and services. These experiences don't have to be positive; tell us about both the good and bad. Phil will moderate this program and we are looking forward to hearing about your experiences. *Hope to see all of you there.*

*—Bobby Adams,*

October 2014 | **MUGSHOT** Newsletter | **1**

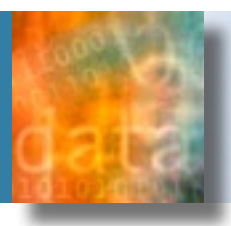

# *Exercise Your Options by Phil Davis*

Most Mac users are familiar with the **Command** (%) Key that sits quietly to the left of the spacebar. But the next key over, the **Option**  $\sqrt{\ }$  **Key**, doesn't get nearly the attention that it deserves.

The Option key, sometimes denoted with the funny  $\mathcal L$  symbol, is a modifier key. It's a way to get to accents and symbols without whipping out the Character Viewer and it can unlock all kinds of hidden little tricks in Mac OS X.

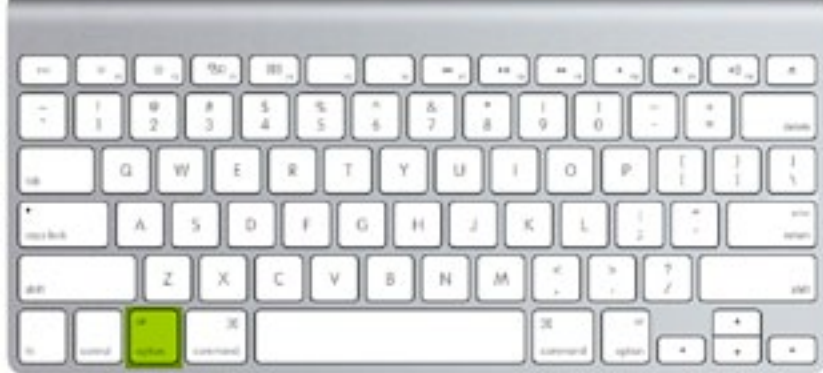

# **Menu Bar Tricks—**

- • **Option-Click** the File menu to change **Duplicate** to **Save As**.
- • **Option-Click** the Apple icon to immediately get **System Information**.
- **Option-Click** the Wi-Fi symbol in the menu bar to reveal Wi-Fi detailed information.
- **Option-Click** the Bluetooth icon in the menu bar to reveal Bluetooth detailed information.
- **Option-Click** the Volume icon in the menu bar to choose a different output and input.
- **Option-Click** the Notifications bar to turn off Notification Center.

# **Finder Tricks—**

- **Option-A** to deselect all items in a list.
- Use **Option-Arrow** key (up or down) to jump to the beginning or end of a list.
- Use the **Option** key to move an item in the clipboard with **Finder > Edit > Paste**.
- Use the **Option** key while selecting and dragging files to copy rather than moving them.
- **Option-DoubleClick** on the column selector in Finder List View to resize all columns in Finder.
- • **Option-Click** the little disclosure triangle in Finder List View and open all the folders and subfolders.
- Use the **Option** key with **Finder > Go** to find the hidden User Library Folder.
- **Control-Option-Command-Eject** quits all open applications.

# **More Option Key Fun—**

- **Option-Command-W** to close the active window.
- **Option-Command-M** to minimize the active windows.
- **Option-Command-Esc** to open the Force Quit window.
- **Option-RightClick** any app to Force Quit
- **Option-Click** to free-resize windows.
- **Option-Click** the drop down menu to get more export options in Preview.
- Hold down Option key when you turn on the Mac to choose your startup disk.

# **Pages, Keynote, TextEdit—**

- **Option-Command-C** to copy styles (Pages and Keynote).
- **Option-Command-V** to apply the copied style to text or object (Pages and Keynote).
- **Option-Command-Shift-V** to paste and match the current document style.
- **Option-Arrow** key (left or right) to navigate by word, rather than by character.
- **Option-Arrow** key (up or down) to do navigate by paragraph.
- **Option-Command-V** to paste the style to another character (or word) or paragraph.
- Hold the **Option** key while selecting and dragging text and it will be copied where you drop it, not moved.

# **Safari—**

Use **Option-Click** on a link to download the target right to your downloads folder on your Mac. Clicking a web link will download the target .html file, while clicking a link to a data file will download that specific file.

*At Phil's workshop meeting for September he distributed 5" x 8" copies of a handy guide, Essential Keyboard Tips. If you would like a copy [go to this link](http://ocalamug.org/text-navigation-shortcuts/) and you can download it from the OMUG website.*

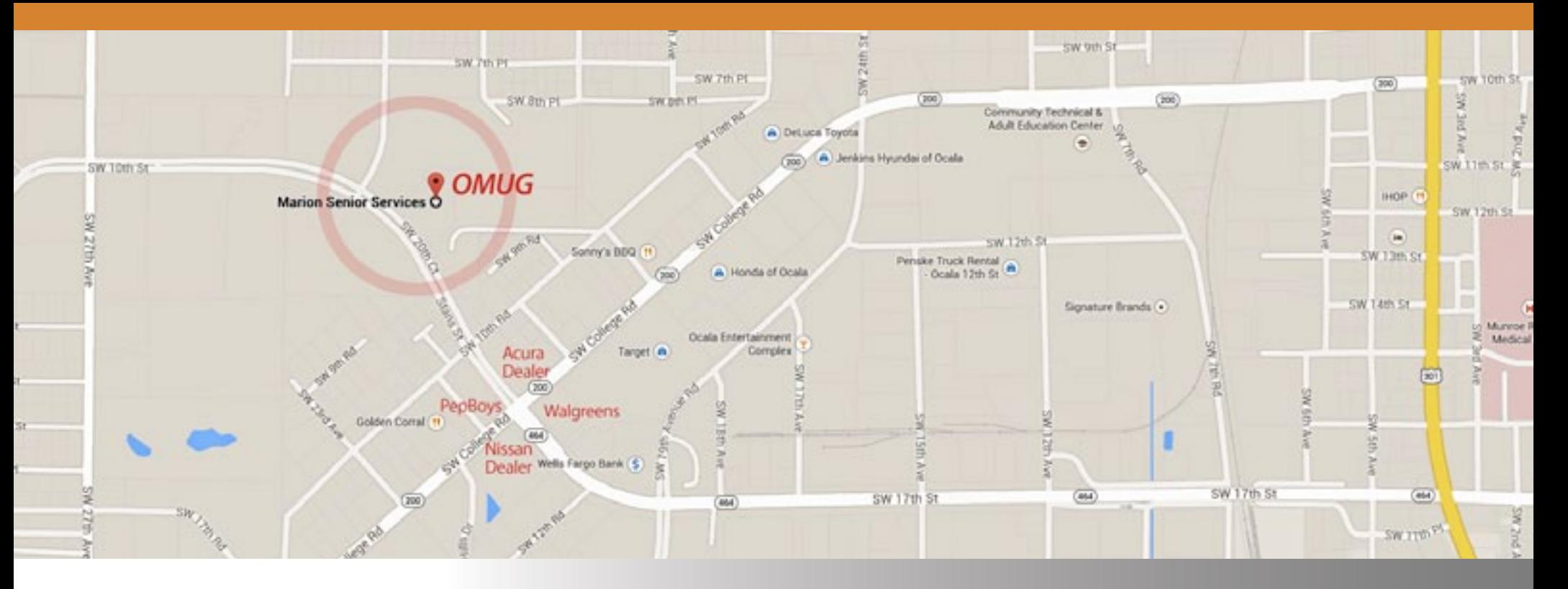

several great years of calling the St. George Anglican Cathedral Parish Hall its home, has made the difficult decision to relocate to larger facilities more centrally located to our overall membership. The St. George location has served us well and in appreciation, the Board has elected to leave our current WiFi set-up at the church in appreciation for the use of their facilities and services.

Several locations were considered and ultimately the spacious administrative facility for **Marion Senior Services** gave us our best fit. Our regular monthly meetings will be in the general meeting room, giving us room to comfortably house the existing membership and allow for growth with new members. A separate smaller "board room" style meeting room will be perfect for workshop meetings.

# Your Ocala Macintosh User Group, after **OMUG is on the move:** October means a new location/new time

The site provides an extensive lighted parking area and WiFi will be available to the group via a system separate from the existing MSS WiFi currently onsite. We will have a secure area to store our projection equipment and other materials.

The MSS location is very easy to find, being just a short distance to the north of SR 200 (SW College Road). The intersection with SR 200 and SW 17th St./SW20th Ct. is easily noted by the Acura and Nissan auto dealerships, Walgreens, and Pep Boys on each of the four corners. Those members coming from the northwest can come south on SW 27th Ave, turning left at SW 10th Street and following it

## to the MSS location. The actual street address is **1101 SW 20th Court, Ocala, FL 34471**.

*We'll look forward to seeing you there with the OMUG October general meeting in the Multi-Purpose Center at 6:45 PM!* 

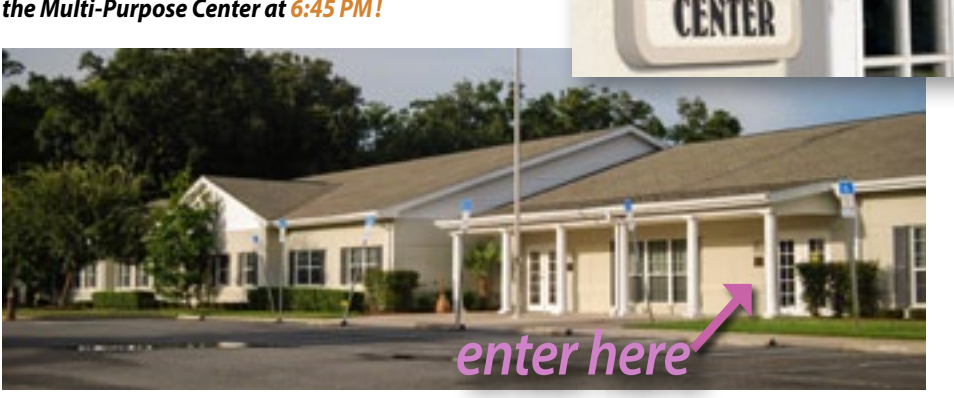

MUITI.

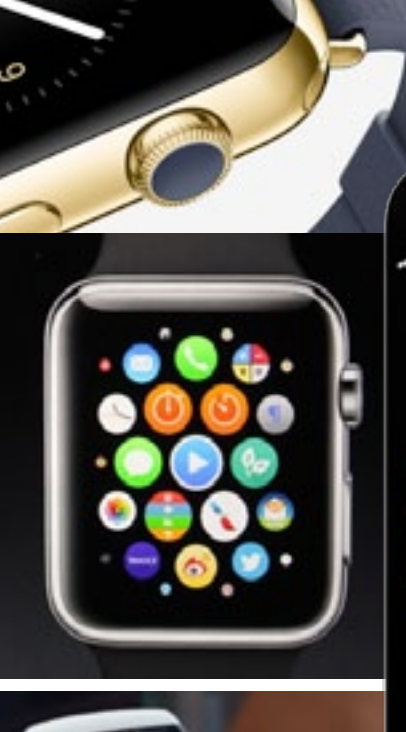

**Apple Watch**'s display activates as you raise your wrist, as with other devices like the Moto 360; the crown's spin changes what it does based on the context in which it's used. It allows zooming, control adjustment, and scrolling—and it's also the home button. Four different types of straps are available coupled with the two watch sizes into three distinct "collections. A "cloud" of application icons can be panned through by swiping and zoomed with the crown. Apps that deliver notifications—like the Messaging app—

have a function called "Quick Board" that allows the user to pick from a list of common responses (like "Yes" and "No" and "I'll call you later" for Messages). Responses can also be dictated directly (Apple Watch supports interaction with Siri). Health and fitness and HealthKit are major components of the Apple Watch, with the device leaning on your paired iPhone for GPS and other services. Apple Watch features an LED display topped with hard-to-scratch sapphire. **• Apple has updated its iPhone lineup** with brand-new handsets—larger 4.7-inch and 5.5-inch screens—both units thinner than the iPhone 5S's 76 mm. The iPhone 6s

# September Event 2014

are powered by Apple's new 20nm A8 SoC, which bumps its transistor count to two billion (doubling the A7's 1 billion). The new chip should improve the CPU performance by 25 percent and the GPU performance by 50 percent. Apple states that the iPhone 6 and 6 Plus has a battery life equal to or better than their predecessors. The camera has been updated to 8MP with five-element lens, new sensor and a technology Apple calls "Focus Pixels." These "Focus Pixels" are used to implement DSLR-style phasedetection autofocus and expect to achieve autofocus lock up to twice as fast as previous iPhones. The updated camera also includes better noise reduction, more accurate tonemapping, 30 and 60 fps recording at 1080p,

improved slow motion (120 or 240 fps) and image stabilization to keep images steadier. **• Apple Pay** is a new mobile payment platform built into every iPhone 6 and iPhone 6 Plus. The system will also work on Apple Watch. It will launch in October and will be supported by 220,000 merchants that already support contactless payments. A new chip called Secure Element stores payment information in encrypted, secure fashion. All transactions will be conducted with a one-time code that doesn't transfer personal shopping information to Apple (or credit card information to individual cashiers), and payments can also be immediately suspended by using Find My iPhone.

# MEMBER'S SHOWCA Sizemore New Yorkshop CC Network Photoshop Elements 10,

*Equipment & Software used:* Nikon D7000 camera w/18–200mm zoom lens,

*All photos were made at the Boca Raton<br>
Resort and Sports Center during the<br>
recent 2014 Florida Kiwanis Conven-<br>
fig. Assassing to MG the enhight dight www.gr Resort and Sports Center during the recent 2014 Florida Kiwanis Convention. According to NC, the only slightly unusual things done in "Post" to this series was to "light" one burned out bulb on the chandelier and to use the camera distortion filter on the shot of the front of the building which straightened the edges but imposed a different distortion. Additional work on the distortion was needed and performed in Photoshop CC. PSElements was used to resize and make an album page for posting to NC's "flickr" account.*

*Since time was limited to shooting during a daily one hour break in convention activities and from his room, the use of versatile equipment was a must. NC chose a single lens—an 18–200 mm zoom to gain that versatility. The shots shown here use focal length settings* 

*of 18, 26, 31, 34, 46, 105, and 120 mm. That also meant less weight to lug around and made many shots possible in a short timeframe.* a

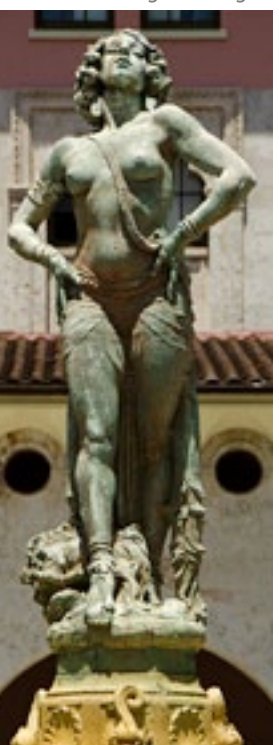

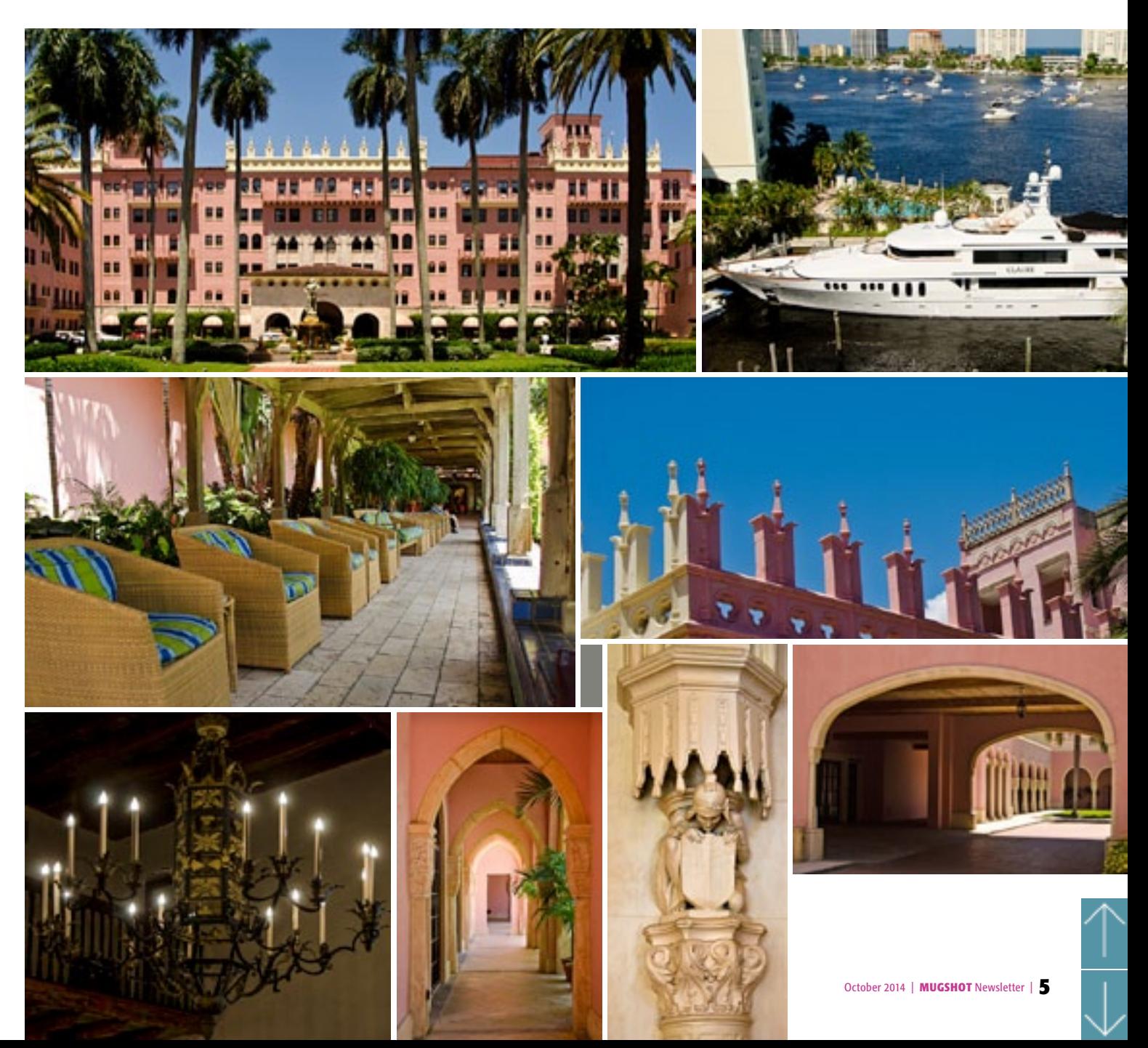

# *It's All About Sharing—*

**At our November meeting we will be doing something a little different.** We are going to try an idea advanced by one of our members, Angie Wood. This notion is one of sharing some of our good, bad and even ugly Apple experiences with one another. What a great way to help each other. Phil Davis will moderate this session but will rely on you the members to provide the input.

Several members have volunteered to talk about apps and gadgets that they like. Then we will pose several topics for open discussion by all members. No formal presentations necessary. We will publish the topics in advance so you can be thinking about what you want to share.

After all....we are **A Community of Apple Users.** 

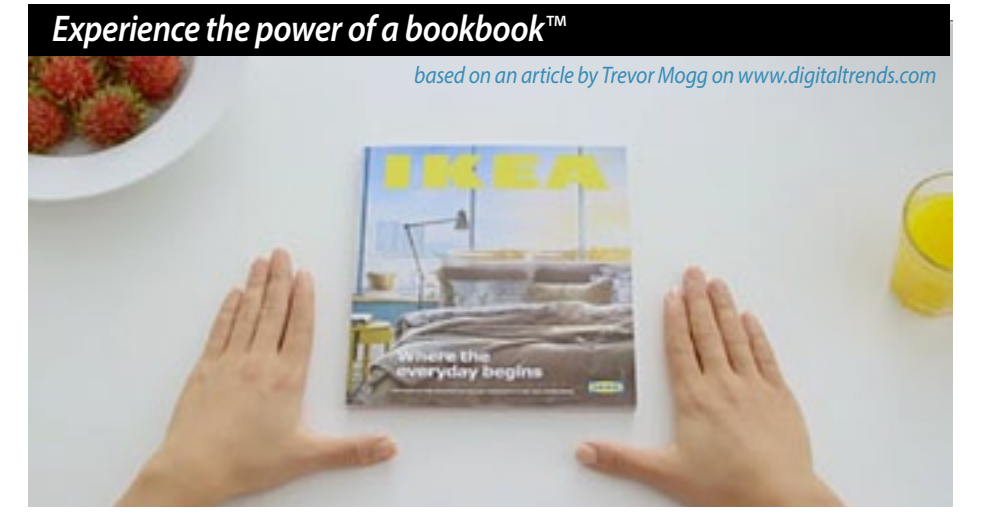

Apple, having just launched it's latest and greatest innovations has triggered the creative minds at IKEA. With Apple's slickly produced videos in mind, IKEA's marketing folk decided to have a little fun with an ad launching its latest (printed) catalog.

"It's not a digital book or an e-book," says Jorgen Eghammer, IKEA's 'chief design guru,' before adding, "It's a bookbook."

Sitting in stark surroundings (with a white background), Eghammer explains how bookbook offers "navigation based on tactile touch technology," allowing you to effortlessly work your way through the "pre-installed content."  $\bullet$  **See the video here**—

# *Five iPad Tricks— by Don Mayer of Smalldog.com*

*Here are five handy tricks that you might not have discovered yet…*

# **Get the Big Picture!**

To take a screen shot push the power button and the home button at once for just a second. You can also use this trick on your iPhone. On the iPad however, that screen shot is at 768 x 1024 resolution making it a lot more useful than the tiny iPhone shots.

# **Get Social with Siri**

Did you know you can have your personal assistant, Siri, post to Facebook or Tweet for you? You can say "Post to Facebook: I love Small Dog Electronics" or say "Tweet: Heading over to Small Dog now".

# **Be All Thumbs**

I have seen some really fast typing done by all thumbs but the iOS keyboard doesn't quite facilitate that for most people. However, you can split the keyboard into two halves and move it around on your iPad screen. Simply press and hold the keyboard icon on the lower right side of the keyboard and choose "Split" and it will separate into two halves. You can stick it back together by pinching it together or by pressing and holding the keyboard icon. Your other choice is to "Undock" or "Dock" which means you can move the keyboard anywhere on the screen or move it back.

# **Hey Where's My Manual?**

Wait a minute, this fancy iPad didn't come with an instruction manual!

Not to worry my friend. Surf over to *[Apple's Product Manual](http://support.apple.com/manuals/)* page or search in the iBooks app and you will find the 25 MB Apple User Guide to download. Read on and you might even find more tricks!

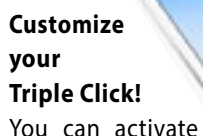

voiceover, invert colors, set the screen to grayscale, zoom, switch control and assistive touch by customizing the triple click of your home button. Head to Settings > General > Accessibility > Accessibility Shortcut and you can customize the triple click.  $\clubsuit$ 

# *California passes law mandating smartphone kill switch*

# *by Martyn Williams on Macworld.com*

Smartphones sold in California will soon be required to have a kill switch that lets users remotely lock them and wipe them of data in the event they are lost or stolen.

The demand is the result of a new law, signed into effect recently that applies to phones manufactured after July 1, 2015, and sold in the state.

While its legal reach does not extend beyond the state's borders, the inefficiency of producing phones solely for California means the kill switch is expected to be adopted by phone makers on handsets sold across the U.S. and around the world.

The legislation requires a system that, if triggered by an authorized user, will lock a handset to essentially make it useless. The feature must be installed and activated in new smartphones, but users will be able to deactivate it if they desire, and it must be resistant to attempts to reinstall the operating system. *Continued on page 7—*

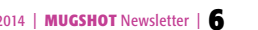

## *Kill Switch— continued from page 6:*

Police can also use the tool, but only under the conditions of the existing section 7908 of the California Public Utilities Code. That gives police the ability to cut off phone service in certain situations and typically requires a court order, except in an emergency that poses "immediate danger of death or great bodily injury."

The law doesn't specify how the system locks the phone, nor what happens to the data on the phone when it's locked. Each manufacturer can come up with their own system.

The law follows pressure on phone makers from the state's law enforcement community to do something about rising incidents of smartphone theft, which has become one of the most prevalent street crimes in the state.

Apple has already responded and added a feature called Activation Lock with its iOS 7 operating system, which meets all requirements of California's kill switch law bar one it doesn't come enabled in new phones. That will have to change.

Both Google and Microsoft have said they are introducing similar features in upcoming revisions to their smartphone operating systems.

"California has just put smartphone thieves on notice," California State Senator Mark Leno, the sponsor of the legislation, said in a statement. "Our efforts will effectively wipe out the incentive to steal smartphones and curb this crime of convenience, which is fueling street crime and violence within our communities."

The law makes California the second state in the U.S. to pass legislation aimed at reducing smartphone theft. Minnesota passed

a law in June, but it doesn't require the kill switch to be enabled as default. Law enforcement says that's key because it will increase the chance that a new smartphone has the kill switch enabled, hopefully reducing its attractiveness to thieves.

The kill switch function was actively opposed by the wireless industry until earlier in 2014, when carriers and their lobbying group reversed course and came out in favor of the plan. They received more persuasion in the form of two additional bills introduced to the U.S. House of Representatives and the Senate. a

# *On the horizon? by Al Sypher*

Apple's Mac lineup is getting "long in the tooth." Other than the new **MacPro**, the only genuinely current Mac is a **MacBook Pro**. Don't be surprised to see the non-Retina 13" MacBook Pro disappear though. **MacBook Air** received an April update so any change there would most likely be minor. On the other hand the **Mac mini** was last reworked in 2012 and most of the iMac family hasn't seen changes since Sept. 2013.

The 12" MacBook Air may go *Retina* and be even thinner and Intel's new Broadwell processor would be nice. • The Mac mini is in desperate need of an update or maybe even a complete new look. Problems getting Intel's Broadwell may push a mini's change to year end or into 2015. • Both versions of iMac are also impacted by the Broadwell delays. Apple most likely has to hold off while waiting on production quantities of the Intel chip. A 21.5 iMac may be possible sooner if Apple decides to substitute one of the mobile versions of the Broadwell processors. Time will tell, but the natives are getting restless.

# **7 SMARTPHONE PHOTOGRAPHY TIPS & TRICKS** ഹ

*Put this one in the fun basket if you've got some spare time and want to do some experimenting with your smart phone. [Click the graphic at left!](http://clicks.aweber.com/y/ct/?l=LoEkl&m=Jj9YAQghArkfGf&b=MItHDXnLI9eze74Gxb66Jg )*

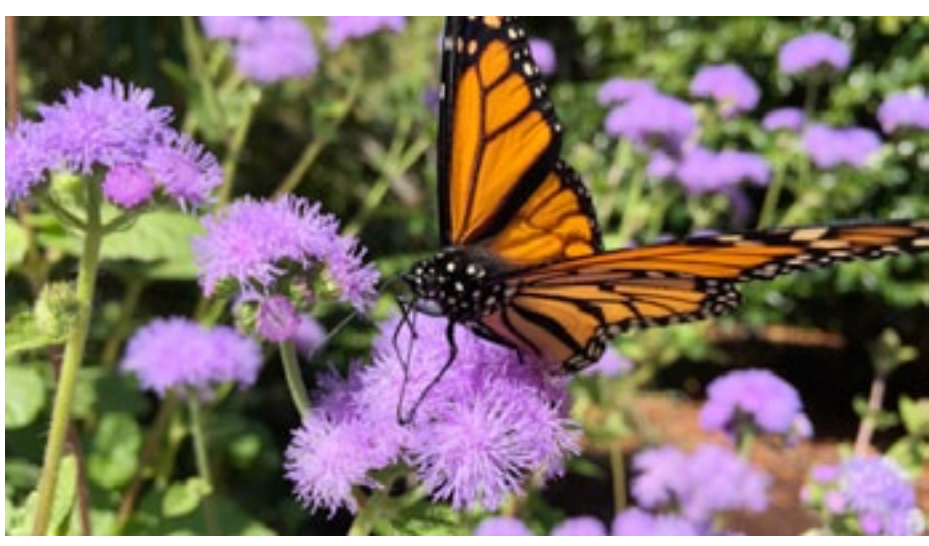

*The superb photo shown above was shot with the new iPhone 6— photo credit Apple*

# *"Who Is This Dude ?"—revealed as NC Sizemore*

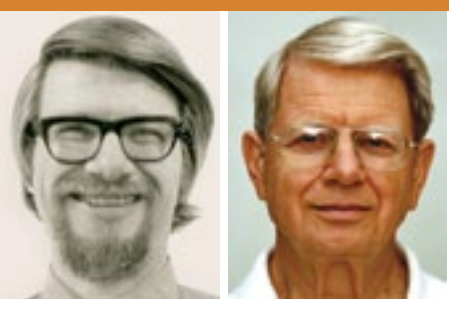

*"This 1976 image (far left) approximates my appearance when I first moved to Jacksonville, FL in 1977 to take a new job as EDP Audit Manager for Atlantic National Bank (now part of Wells Fargo via First Union and Wachovia). The photo is from my 1976 passport." –NC Sizemore*

*Marilyn Kennedy had the correct answer, quickly identifying NC as "This Dude."! Circa 1976 NC as we know him*

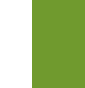

#### **OMUG Meeting Information—**

The Ocala Mac User Group meets the 2nd Tuesday of the month at:

**Marion Senior Services— Multi Purpose Center** 1101 SW 20th Court, Ocala, FL 34471 See pg. 3 or [ocalamug.org](http://www.ocalamug.org) for a map

### **OMUG Board of Directors—**

President– Bobby Adams badams0993@gmail.com • 274.0177

Vice President– Marilyn Kennedy marilynkennedy2@mac.com • 854.1021

Secretary– Nancy Kirby [nkirby1944@embarqmail.com](mailto:nkirby1944@embarqmail.com)

Treasurer– Don Boyd trpdip[7@gmail.com](mailto:voge.brian@gmail.com) • 203-4059

Director– Brian Voge [voge.brian@gmail.com](mailto:voge.brian@gmail.com) • 622-8581

Director– Tom Lee twleeper@embarq[mail.com](mailto:voge.brian@gmail.com)

Director– Philip Davis davistech@gmail.com • 369-8432

Director– Burt Stephens

[burtstephens@gmail.com](mailto:burtstephens@gmail.com) • 873-6177 Director– Al Sypher [aes@imageocala.com](mailto:aes@imageocala.com) • 237-9501

Past President– N.C. Sizemore [ncsizemore@gmail.com](mailto:ncsizemore@gmail.com) • 291-8778

### **Mac Users Helping Mac Users—**

will try to help with your computer and software problems. Please go to [http://ocalamug.org/]( http://ocalamug.org/tech-team.html) [tech-team.html]( http://ocalamug.org/tech-team.html) for a list of help topics and phone/email contacts for the following member volunteers: Bob Adams Marilyn Kennedy Philip Davis (email ONLY) Nancy Kirby Dr. Roberto Putzeys Tim Rankin Al Sypher Brian Voge

### **OMUG Assignments—**

Membership– Nancy Kirby MUGSHOT Newsletter– Al Sypher Program Coordinator– Burt Stephens Webmaster and Apple Ambassador– Philip Davis

### **Next Workshop—**

October Workshop –Oct. 28, 2014 @ 6:45 PM Exploring Pages 5.2– Phil Davis iOS Basics– Bobby Adams

*Oh... and one last thing— a quote for you to ponder*

*"Look for the opportunities in the difficulties,*

 *not the difficulties in the opportunities."*

— Victor Fiorelli

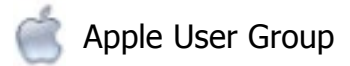

OMUG Tech Support Team volunteers

Fifty-Fifty Raffle– Tom Lee

# **OMUG MEETING MINUTES: September 9th, 2014, called to order at 7:00 PM**

**Announcements & Introductions:** President Bobby Adams welcomed 28 members and 1 guest. Effective with the October meeting, OMUG will now meet at the Marion Senior Services facility. Details will be in the newsletter and on the website.

**Treasurer's Report:** Don Boyd reported that we have \$1941.99 in the bank.

**Secretary's Report:** Approved as published.

**Program:** Burt introduced guest speaker Dr. John "Row" Rogacki of IHMC

Dr. "Row" thanked OMUG for sponsoring a robotics camp scholarship and gave an overview of the program. He gave a slide and video presentation detailing IHMC's work with robotics and systems for cognitive and other medical issues, and more.  $\cdot$  An IHMC program of devices for sensory substitution has worked with people that have lost eye sight due to disease or traumatic injury, successfully restoring some ability to see. Other systems give surgeons the ability to operate using tele-robotics while they are many miles away from the patient. • The company has developed natural language systems well beyond SIRI; research projects on cyber security; robotics devices that attach to legs for super performance; and Exoskeleton programs that restore mobility to paraplegics. IHMC is consistently at the top of robotics competitions winning out over universities such as MIT and Stanford. • "Row" advised the audience that they are welcome to attend monthly lectures held at IHMC. He suggested interested people should *[subscribe to the IHMC newsletter](http://www.ihmc.us/newsletter.php)* for details on upcoming lectures. To see videos of *[past lectures](http://www.ihmc.us/ocala_lecture_series.php)* go here for the list. Editor's Note— Dr. "Row's" program was very informative & easily understood.

**Tech-Tips:** Phil Davis gave a run-down of the new Apple announcements and the highlights of features in Yosemite. He indicated that when Yosemite is released it will be a "direct install" for Yosemite "capable" computers currently running Snow Leopard or later. He urged that users update all of their apps; run Disk Utility, Onyx or similar software to clean up the existing OS; have a working, bootable clone back-up of the system; have your Apple ID available to download and make a copy of the Yosemite download on a flash drive before doing the Yosemite install on your computer(s).

**Raffle Results: •** 50/50– \$25.00 to Don Boyd • iControl iBook– "Upgrading To Yosemite" copies to Selwyn Julien and NC Sizemore .

*Thanks to Mrs. Adams and Bob Holloran for bringing refreshments and to all who helped set up and clean up the room.*

*Complied and respectfully submitted by the editor on behalf of: Nancy Kirby, OMUG Secretary*

### *MSS photos— by Al Sypher*

#### *Disclaimer—*

*The Apple logo is the property of Apple, Inc. All tradenames, trademarks, and registered trademarks used herein are the property of their respective owners or companies. Content presented herein attributed to specific sources remains the property of the named sources. The information presented in this newsletter is for the personal enlightenment of OMUG members and friends, does not constitute an endorsement, and shall not to be used for commercial purposes. Reproduction of any material herein is expressly prohibited unless prior written permission is given by OMUG.*

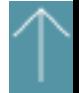